=== 必ずお読みください ===

# MISRA C ルールチェッカ **SQMIint V.1.03 Release 00B** リリースノート

### 株式会社 ルネサス ソリューションズ

2010年10月16日

このたびは、MISRA1 Cルールチェッカ SQMlint V.1.03 Release 00(以下、SQMlintと略します)を採用いただきまし て、誠にありがとうございます。本資料はSQMlintユーザーズマニュアルの補足等について説明します。ユーザーズマ ニュアルの該当項目をご覧になる場合は、併せてこのリリースノートをご覧いただきますようお願い申しあげます。 ※本ドキュメントの最新版は、http://japan.renesas.com/toolsから入手可能です。

### 目次

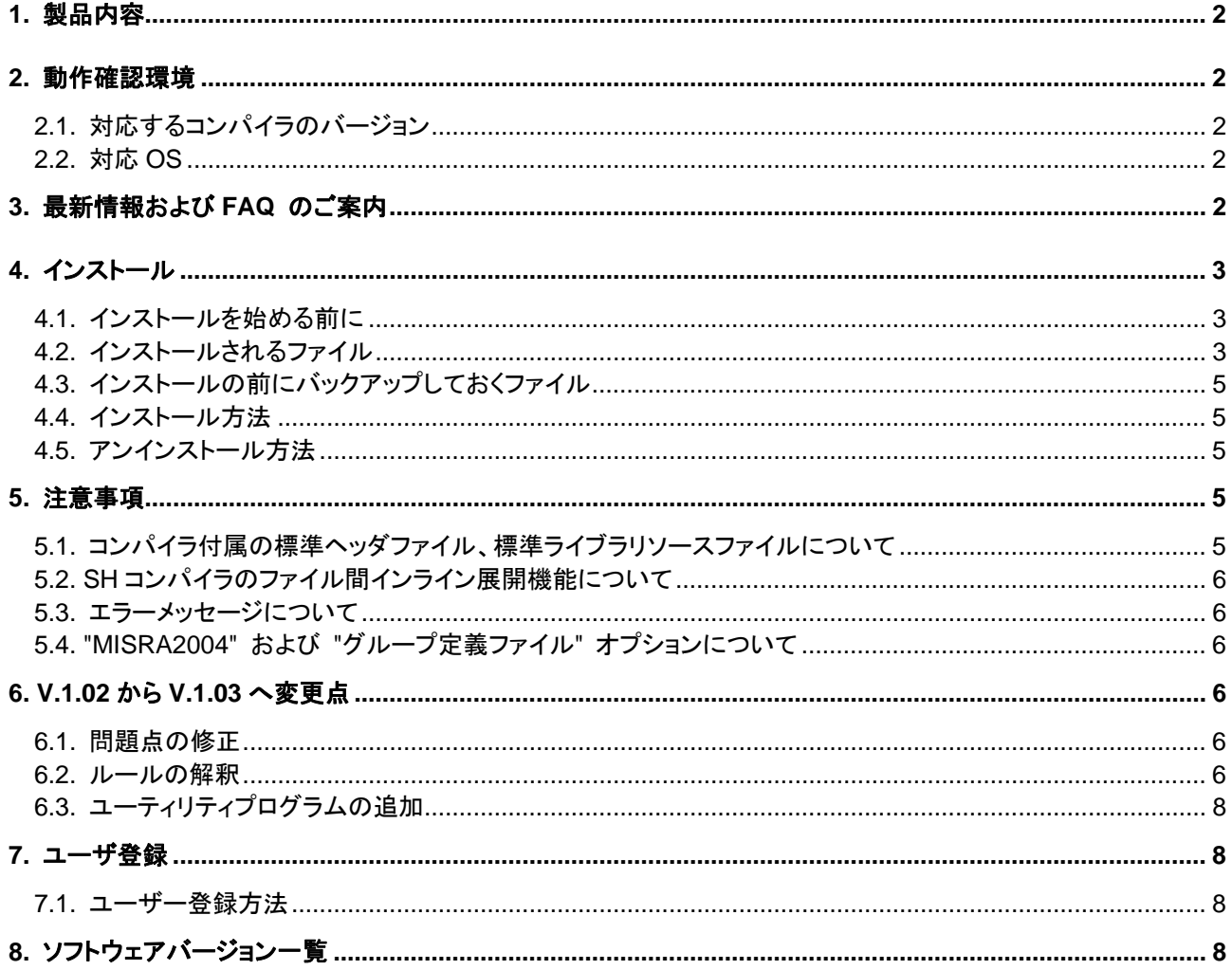

<span id="page-0-0"></span><sup>&</sup>lt;sup>1</sup> "MISRA" and the triangle logo are registered trademarks of MIRA Ltd, held on behalf of the MISRA Consortium.

## <span id="page-1-0"></span>**1.** 製品内容

本製品は、インストール済みのルネサス製 C コンパイラに MISRA C ルール検査機能を追加します。本製品単体では 動作しません。

### **(1) CD-ROM** の内容

- SQMlint V.1.03 Release 00
- SQMlint ユーザーズマニュアル(PDF 形式ファイル)

これらのものが製品に含まれていない場合は、ご購入いただいたルネサス販売および特約店にご連絡ください。

## **2.** 動作確認環境

### **2.1.** 対応するコンパイラのバージョン

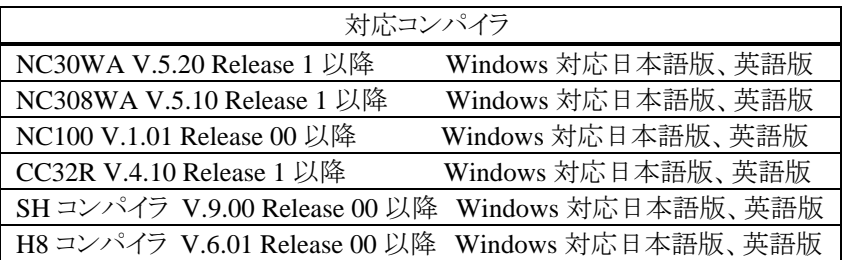

上記以外のコンパイラには対応していません。

### **2.2.** 対応**OS**

SQMlint の動作を実際に確認しているホストマシンおよび OS のバージョンについて以下に示します。

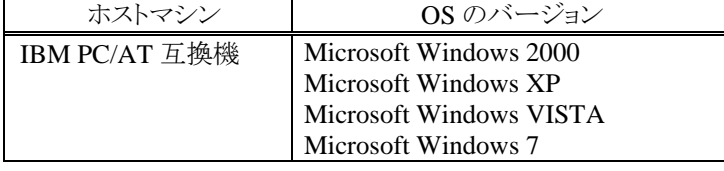

# **3.** 最新情報および**FAQ** のご案内

本製品の最新情報は、以下を参照してください。 <http://japan.renesas.com/tools>

## <span id="page-2-0"></span>**4.** インストール

### **4.1.** インストールを始める前に

インストールを始める前に次の内容をご確認ください。

- 本製品の「使用権許諾契約書」、「リリースノート」をよくお読みください。製品をインストールした場合は、契 約書の記載内容に同意されたものとみなします。
- SQMlint をインストールする前に必ずコンパイラを先にインストールしてください。 ※**SQMlint** をインストールしてもコンパイラはインストールされません。
- 旧バージョンを全てアンインストールしてから、インストールしてください。
- インストールの途中でライセンス ID を入力する必要があります。インストールを始める前にライセンス ID を確 認してください。
- 対応コンパイラ以外のバージョンに、インストールすることはできません。
- Windows NT, 2000, XP にインストールする場合は、administrator 権限でインストール作業を行ってくださ い。

### **4.2.** インストールされるファイル

### 4.2.1. NC308WAにインストールする場合

 ここでは NC308WA を ¥Program files¥Renesas¥Hew¥Tools¥Renesas¥nc308wa¥バージョン¥ の 下にインストールしていると仮定して説明します。

#### (1) 新規追加

- LIB308¥SQMLINT.EXE (MISRA C ルールチェッカ)
- LIB308¥SQMTYSZ.DLL (SQMlint 用 DLL ファイル)
- LIB308¥SQMLINT.DEF (SOMlint 用定義ファイル)
- MANUAL¥SQMLNTUJ.PDF (ユーザーズマニュアル)
- BIN¥SQMMERGER.EXE (マージユーティリティ)
- BIN¥SQMFORM.EXE (フォーマット変換ユーティリティ)

#### (2) 既存ファイルの書き換え

NC308WA V.5.10 Release 1 をご使用されている場合のみ、以下のファイルが書き換えられます。

- ¥MTOOL¥BIN¥NC308. EXE
- ¥MTOOL¥LIB308¥NC308.OPT

### 4.2.2. NC30WAにインストールする場合

 ここでは NC30WA を ¥Program files¥Renesas¥Hew¥Tools¥Renesas¥nc30wa¥バージョン¥ の下に インストールしていると仮定して説明します。

#### (1) 新規追加

- LIB30¥SQMLINT.EXE (MISRA C ルールチェッカ)
- LIB30¥SQMTYSZ.DLL (SQMlint 用 DLL ファイル)
- LIB30¥SQMLINT.DEF (SOMlint 用定義ファイル)
- MANUAL¥SQMLNTUJ.PDF (ユーザーズマニュアル)
- BIN¥SQMMERGER.EXE (マージユーティリティ)
- BIN¥SQMFORM.EXE (フォーマット変換ユーティリティ)

### 4.2.3. NC100 にインストールする場合

 ここでは NC100 を ¥Program files¥Renesas¥Hew¥Tools¥Renesas¥nc100¥バージョン¥ の下にイン ストールしていると仮定して説明します。

#### **(1)** 新規追加

- LIB100¥SQMLINT.EXE (MISRA C ルールチェッカ) - LIB100¥SQMTYSZ.DLL (SQMlint 用 DLL ファイル) - LIB100¥SQMLINT.DEF (SQMlint 用定義ファイル) - MANUAL¥SQMLNTUJ.PDF (ユーザーズマニュアル) - BIN¥SQMMERGER.EXE (マージユーティリティ)
- BIN¥SQMFORM.EXE (フォーマット変換ユーティリティ)

### 4.2.4. CC32Rにインストールする場合

 ここでは CC32R を ¥Program files¥Renesas¥Hew¥Tools¥Renesas¥cc32r¥バージョン¥ の下にイン ストールしていると仮定して説明します。

### (1) 新規追加

- LIB32R¥SQMLINT.EXE (MISRA-Cルールチェッカ)
- LIB32R¥SQMTYSZ.DLL (SQMlint 用 DLL ファイル)
- LIB32R¥SQMLINT.DEF (SQMlint 用定義ファイル)
- MANUAL¥SQMLNTUJ.PDF (ユーザーズマニュアル)
- BIN32R¥SQMMERGER.EXE (マージユーティリティ)
- BIN32R¥SQMFORM.EXE (フォーマット変換ユーティリティ)

#### (2) 既存ファイルの書き換え

CC32R V.4.10 Release 1 をご使用されている場合のみ、以下のファイルが書き換えられます。

- ¥MTOOL¥BIN32R¥CC32R.EXE
- ¥MTOOL¥LIB32R¥CC32R.OPT

### 4.2.5. SHコンパイラにインストールする場合

 ここでは SH コンパイラを ¥Program files¥Renesas¥Hew¥Tools¥Renesas¥Sh¥バージョン¥ の下にイ ンストールしていると仮定して説明します。

#### (1) 新規追加

- bin¥SQMLINT.EXE (MISRA C ルールチェッカ)
- bin¥SQMTYSZ.DLL (SQMlint 用 DLL ファイル)
- bin¥SQMLINT.DEF (SQMlint 用定義ファイル)
- bin¥SQMMERGER.EXE (マージユーティリティ)
- bin¥SQMform.EXE (フォーマット変換ユーティリティ)
- ¥Program files¥Renesas¥Hew¥Manuals¥Renesas¥PDFs¥SQMLNTUJ.PDF (ユーザーズマニュアル)

### 4.2.6. H8 コンパイラにインストールする場合

 ここでは H8 コンパイラを ¥Program files¥Renesas¥Hew¥Tools¥Renesas¥H8¥バージョン¥ の下にイ ンストールしていると仮定して説明します。

#### (1) 新規追加

- bin¥SQMLINT.EXE (MISRA Cルールチェッカ)
- bin¥SQMTYSZ.DLL (SQMlint 用 DLL ファイル)
- bin¥SQMLINT.DEF (SQMlint 用定義ファイル)
- bin¥SQMMERGER.EXE (マージユーティリティ)
- bin¥SQMMERGER.EXE (フォーマット変換ユーティリティ)
- ¥Program files¥Renesas¥Hew¥Manuals¥Renesas¥PDFs¥SQMLNTUJ.PDF(ユーザーズマニュアル)

### <span id="page-4-0"></span>**4.3.** インストールの前にバックアップしておくファイル

### 4.3.1. NC308WA V.5.10 Release 1 をご使用の場合

 インストーラは、NC308WA のコンパイルドライバ(NC308.EXE)および TM 用オプションファイル(NC308.OPT)を書 き換えるため、SQMlint だけをアンインストールすると NC308WA が起動できなくなります。 インストールの前に以下のファイルをバックアップしてください。

ここでは NC308WA を ¥MTOOL の下にインストールしていると仮定して説明します。

- バックアップしておくファイル
	- ¥MTOOL¥BIN¥NC308.EXE
	- ¥MTOOL¥LIB308¥NC308.OPT

#### 4.3.2. CC32R V.4.10 Release 1 をご使用の場合

 インストーラは、CC32R のコンパイルドライバ(CC32R.EXE)および TM 用オプションファイル(CC32R.OPT)を書き 換えるため、SQMlint をアンインストールすると CC32R が起動できなくなります。

インストールの前に以下のファイルをバックアップしてください。

ここでは CC32R を ¥MTOOL の下にインストールしていると仮定して説明します。

- バックアップしておくファイル
	- ¥MTOOL¥BIN32R¥CC32R.EXE
	- ¥MTOOL¥LIB32R¥CC32R.OPT

※その他のコンパイラをご使用の場合は、ファイルをバックアップする必要はありません。

### **4.4.** インストール方法

- (1) NC308WA V.5.10 Release1、およびCC32R V.4.10 Release 1 をご使用されている場合のみ、4.3項の説明をお 読みいただき、ファイルのバックアップを作成してください。
- (2) CD-ROM のルートディレクトリ¥SQMLINT¥W95J¥SETUP.EXE を起動してください。
- (3) インストーラの起動後に表示されるメッセージにしたがってインストールを完了してください。

### **4.5.** アンインストール方法

- (1) "コントロールパネル"の"プログラムの追加と削除(Windows 2000/XP)" または"プログラムと機能(Windows Vista/7)"から「SQMlint」 を削除してください。 アンインストールすると SQMlint は全てアンインストールされます。
- (2) インストール時に作成したバックアップファイルを元のディレクトリに復元してください。

#### ※注意事項

**SQMlint** よりも先に **SQMlint** をインストールした **NC308WA**、**NC30WA**、**NC100**、**CC32R**、**SH** コンパイラ、 **H8** コンパイラをアンインストールすると、**SQMlint** がアンインストールできなくなる可能性があります。 必ず、**SQMlint** を **NC308WA**、**NC30WA**、**NC100**、**CC32R**、**SH** コンパイラ、**H8** コンパイラよりも先にアンイン ストールしてください。

## **5.** 注意事項

### **5.1.** コンパイラ付属の標準ヘッダファイル、標準ライブラリソースファイルについて

標準ヘッダファイルおよび標準ライブラリソースファイルの C ソースコードが、MISRA-C ルールに対応し ているかについては、コンパイラのマニュアルやリリースノートに記載していますので、そちらを参照して ください。

### <span id="page-5-0"></span>**5.2. SH**コンパイラのファイル間インライン展開機能について

ファイル間インライン展開機能(file\_inline オプション)で指定されたファイルは、MISRA C ルール検査の対象外で す。ご注意ください。

### **5.3.** エラーメッセージについて

エラーメッセージとして" System Error in sqmlint"が出力された場合は、メッセージの内容をコンタクトセンタ (csc@renesas.com)までご連絡ください。

### **5.4. "MISRA2004"** および **"**グループ定義ファイル**"** オプションについて

SQMlint V.1.03 Release 00と2007年9月以降にリリースされるコンパイラ製品を組み合わせて使用する場合、Renesas xxx Standard ToolchainダイアログボックスのコンパイラタブにSQMlintのオプションとして"MISRA2004" および"グル ープ定義ファイル"が表示される場合がありますが、これらのオプションを選択するとビルド時にエラーが発生します。 SQMlint V.1.03 Release 00の場合は、"MISRA1998" オプションを選択してください。

"MISRA2004" および "グループ定義ファイル" オプションは、SQMlint V.2.00 から使用可能となる予定です。

## **6. V.1.02** から**V.1.03** へ変更点

### **6.1.** 問題点の修正

以下の問題点を修正しました。

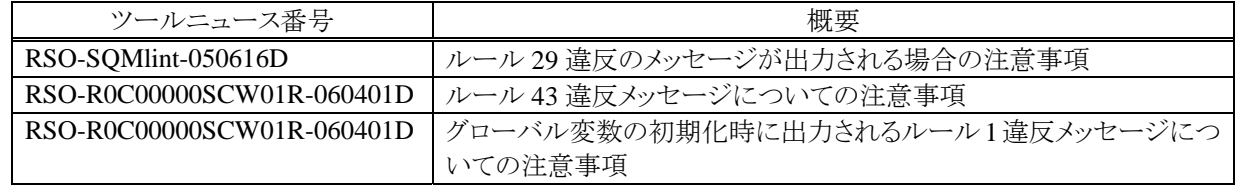

### **6.2.** ルールの解釈

#### 6.2.1. ルール 44 の解釈について

ルール 44 では「冗長なキャストとは何か」を次のように定義していました。

- 1. 同じ型にキャストしている場合
- 2. 暗黙変換後の型と同じ型にキャストしている場合

しかし MISRA C 研究会の解説本では、1 のみが対象であると明言しています。また 2 が原因で、ルール 44 違反の メッセージが多数出力されており、かつ回避の方法がありません。このため 2 の条件を抹消しました。

例)data1 = (UCHAR)(sdata & 0x00FU); /\* V.1.03 からルール 44 違反ではない \*/

#### 6.2.2. ルール 77 の解釈について

次の記述は、MISRA C 研究会の解説本では「準拠」になっていますが、sqmlint では「違反」になります。これを違 反にならないように変更しました。

void func(const char\*); void xxx() { char\* p; func(p); // ここでルール 77 違反 }

#### 6.2.3. ルール 113 の解釈について

sqmlint V.1.02 R00 では、構造体オブジェクトのアドレスを取るとルール 113 違反になりまする。これは、ポインタ演 算でメンバを触ることができるようになるため、その根源である「アドレスを取る行為そのものを違反にする」という考え 方が根拠です。

しかしこれでは、構造体へのポインタを引数に持つ関数に対して、構造体のアドレスを渡せません。もちろんポイン タ算術でアドレスとオフセット計算だけでメンバをアクセスすること違反ですが、構造体を指すポインタと->演算子によ るアクセスは問題ありません。

このため構造体オブジェクトのアドレスを取る操作は、ルール 113 違反にならないように変更しました。

### 6.2.4. ルール 43 の解釈について

次のような複合代入を記述しても、ルール 43 の違反対象になりませんでした。MISRA C 研究会の解説本ではこの 書き方が「ルール違反」にされていますので、ルール違反となるように変更しました。

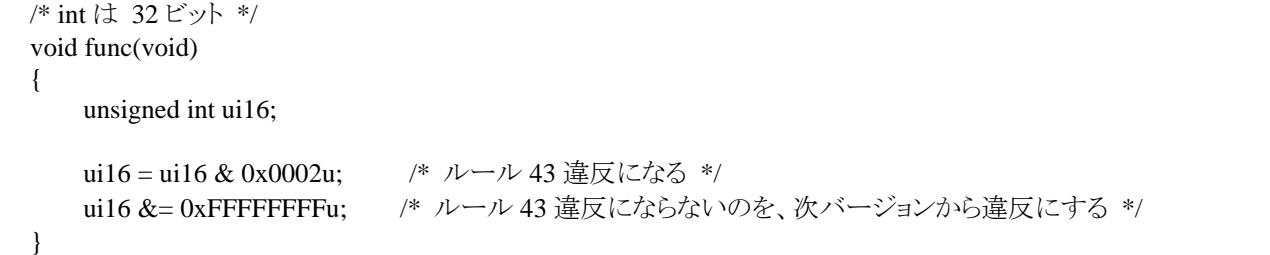

#### 6.2.5. ルール 104 の解釈について

ルール 104 は、「関数へのポインタはコンパイル時に定数アドレスを持たなければならない」というものです。 sqmlint は全ての宣言に対してこの検査をしています。このためヘッダファイル中に記述された「extern FP ptr;」のよ うな記述に対してもメッセージが出力されます。

明示的に extern 宣言した変数宣言についてのみ、ルール 104 の検査対象外とします。

| extern $void(*FP1)(void);$ | /* メッセージは出ない */ |
|----------------------------|-----------------|
| $void(*FP2)(void);$        | /* メッセージが出る */  |

#### 6.2.6. ルール 31 の解釈について

多次元配列(配列の配列)の初期化時に、ゼロ初期化の場合に限り次の記述が許されます。しかしこの記述に対し ても、ルール 31 違反が出ていました。このルール 31 に対する特例に対応しました。

int array[2][3] = {0}; /\* ルール 31 違反ではない \*/

#### <span id="page-7-0"></span>6.2.7. ルール 77 の解釈について

下記 Cソースのように引数にヌルポインタ定数を与えると、ルール 77 のメッセージが出ます。ヌルポインタ定数につ いては実質的に問題ないので、ルール 77 の検査対象外にしました。

```
void func(int*); 
void xxx() 
{ 
     func(0); // \zeta}
```
#### 6.2.8. ルール 45 の解釈について

つぎのようなマクロ NULL 使用すると、ルール 45 違反になっていました。しかしこれは一般的な使い方なので、ル ール 45 の検査対象外にしました。

#define NULL (void\*)0

#### 6.2.9. NC30/NC308 のメッセージフォーマットについて

HEW のエラーヘルプ機能に対応するため、エラー番号を付加した形式に変更しました。

### **6.3.** ユーティリティプログラムの追加

sqmlint.exe が出力する CSV ファイルを、テキストエディタでタグジャンプするためのフォーマットに変換するツール を添付しました。詳細はユーザーズマニュアルの付録、フォーマット変換ユーティリティ sqmform を読んでください。

### **7.** ユーザ登録

バージョンアップ情報や技術サポートなどのサービスを受けるためにユーザー登録を行ってください。ユーザー登 録をされていない場合は、これらのサービスを受けることができません。

また、ユーザー登録はご購入後 **30** 日以内にお願いします。

### **7.1.** ユーザー登録方法

ライセンス ID を入力した場合のインストール完了画面において、登録できます。 また以下アドレスにアクセスして登録することもできます。 http://tool-support.renesas.com/jpn/toolnews/registration/index.html

### **8.** ソフトウェアバージョン一覧

製品に含まれているプログラムのバージョンは以下の通りです。

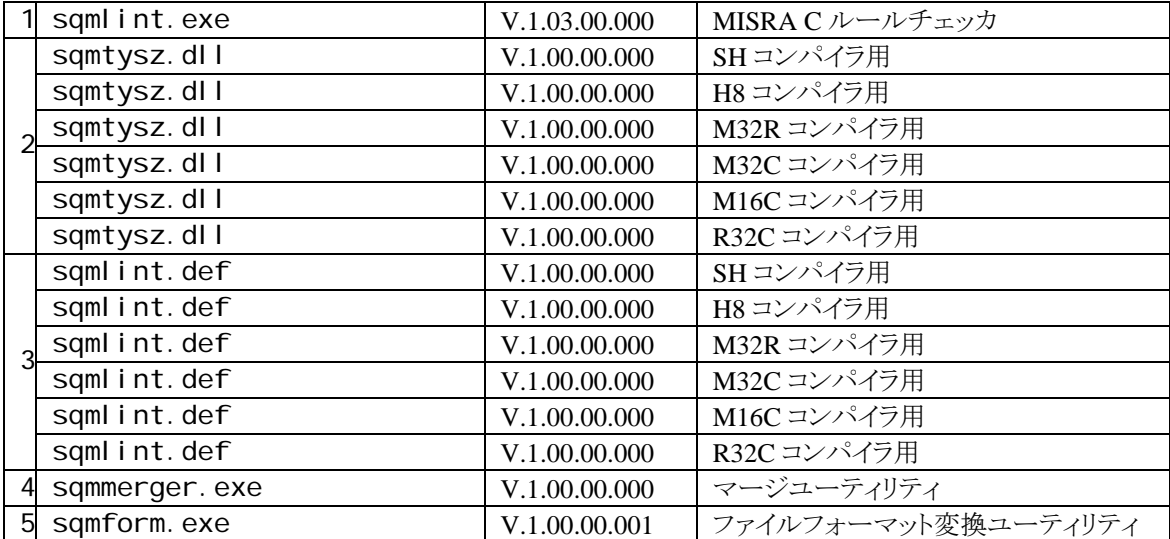